# **Zentrale Dokumente**

## **kollaborative Textgestaltung**

Egal ob man mit Kolleginnen und Kollegen zusammenarbeiten möchte oder ob die Schülerinnen und Schüler sich zusammen an einem Text austoben. Wenn mehrere Leute an einem Text schreiben, dann treten folgende Probleme häufig auf.

- Der-oder diejenige, mit der Datengewalt ist an einem wichtigen Termin krank und die Arbeitsgruppe hat die Informationen nicht.
- · Wenn alle zu Hause an den Texten schreiben und diese dann nur noch zusammenkopiert werden müssen, dann entwickelt das Schreibprogramm ein Eigenleben, in dem es Absätze verschiebt, Grafiken staucht oder streckt, die Seitenzahlen nicht mehr stimmen etc.
- Inkompatibilität zwischen den einzelnen Versionen des Programmes lassen eine einheitliche Formatierung zu einen Staatsakt werden.

Diese Probleme können mit den folgenden Werkzeugen umgehen und auf ein Minimum reduziert werden.

### **etherpad**

Etherpad ist eine freie Software, die auf einem Server installiert werden kann, um kollaborativ an Texten zu schreiben. Dabei kommt es mehr auf den Inhalt, als auf die Formatierung und das Aussehen an. Minimale Formatierungsmöglichkeiten sind durchaus vorhanden.

In einem Ethernet können bis zu 15 Personen zusammen an einem Text schreiben. In der Regel ist farblich gekennzeichnet, wer an welcher Stelle was schreibt. Diese farbliche Kennzeichnung kann jederzeit rückgängig gemacht werden. Außerdem ist für jeden Text, der in einem etherpad geschrieben wird, eine Sicherung vorhanden, die es ermöglicht, zu jedem beliebigen Zeitpunkt des Editierens zurück zukehren.

#### **Eine Registrierung der Benutzer ist nicht notwendig.**

Da es nicht jedermanns Sache ist, ein solches Werkzeug auf einem Server zu installieren und warten, kann man auf fertige Installationen im Internet zurückgreifen.

Um einen kleinen Eindruck zu bekommen, wie man das ehterpad einsetzt, kann man sich dieses Video anschauen:

<https://www.youtube.com/watch?v=rqhbathigpc> - Abruf: 2019-01-23

#### **Beispielinstallation**

- <https://zumpad.zum.de/> Abruf: 2019-01-23
- <https://www.piratenpad.de/> Abruf: 2019-01-23
- <https://www.edupad.ch/> Abruf: 2019-01-23
- <https://medienpad.de/> Abruf: 2019-01-23

#### **google docs**

Eine weitere Möglichkeit kollaborativ an einem Textdokument zu arbeiten, ist das Schreibprogramm von Google Docs. Der Vorteil von Google Docs ist, dass es nicht nur möglich ist, eine Textdatei zu schreiben, sondern auch Tabellenkalkulationen oder Präsentationen anzufertigen. Auch hier können mehrere Kolleginnen und Kollegen oder Schülerinnen und Schüler gemeinsam an einem Text oder einem Dokument arbeiten. Die Dokumente, die von Google Docs erstellt werden können, sind in der Regel optisch so gut aufbereitet, dass sie direkt genutzt werden können.

#### **Dropbox paper**

#### **Dokuwiki**

#### **Tutory**

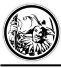

**Letzte Änderung:** 2019/01/23 10:43<br> **Lizenz:** Falls nicht anders<br> **Explore Altribution-Noncor** 

**Quelle:** <http://wiki.herrspitau.de/>- wiki.HerrSpitau.de **Link zur Seite:** [http://wiki.herrspitau.de/digitalisierung/digitaletoolsselbstmanagement/zentrale\\_dokumente?rev=1548236596](http://wiki.herrspitau.de/digitalisierung/digitaletoolsselbstmanagement/zentrale_dokumente?rev=1548236596)

**Lizenz:** Falls nicht anders bezeichnet, ist der Inhalt dieses Wikis unter der folgenden Lizenz veröffentlicht: [CC](http://creativecommons.org/licenses/by-nc-sa/4.0/) [Attribution-Noncommercial-Share Alike 4.0 International](http://creativecommons.org/licenses/by-nc-sa/4.0/)

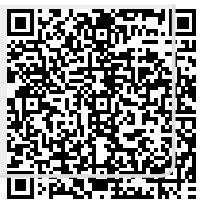